# FAMP: FreeBSD Apache MySQL PHP

# Outline

- $\circ$  Introductions
	- › Apache
	- › MySQL
	- › PHP
- **O** Installation
	- › Apache + MySQL + PHP
- Administration
	- **Apache**
	- › MySQL
- Appendix
	- **lighttpd**

# Apache Software Foundation & Apache HTTP Server Project

- Apache Software Foundation: http://www.apache.org/
- Apache HTTP Server Project: http://httpd.apache.org/
- Web httpd server that
	- HTTP/1.1 compliant web server
	- Modular design
	- Can be customized by writing modules using Apache module API
	- Freely available cross many platforms
- Two main parts
	- core
		- Implement basic functions
	- **Modules** 
		- Extend or override the functionality of the server
		- Example:
			- Access control, logging, CGI, proxy, cache control, PHP…

### How Apache Works request and response

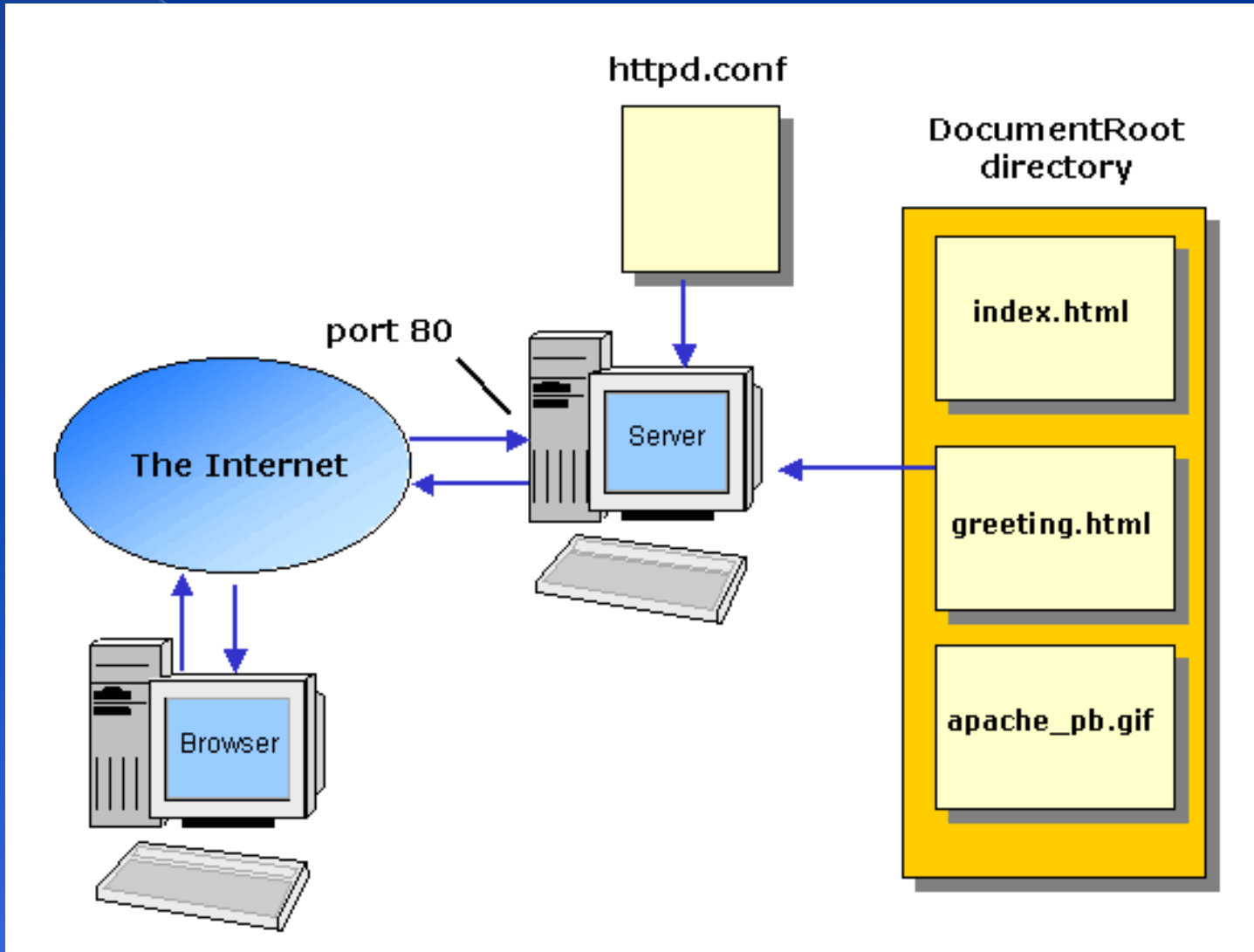

#### How Apache Works -Each request-response

 Apache breaks client request into several steps which are implemented as modules

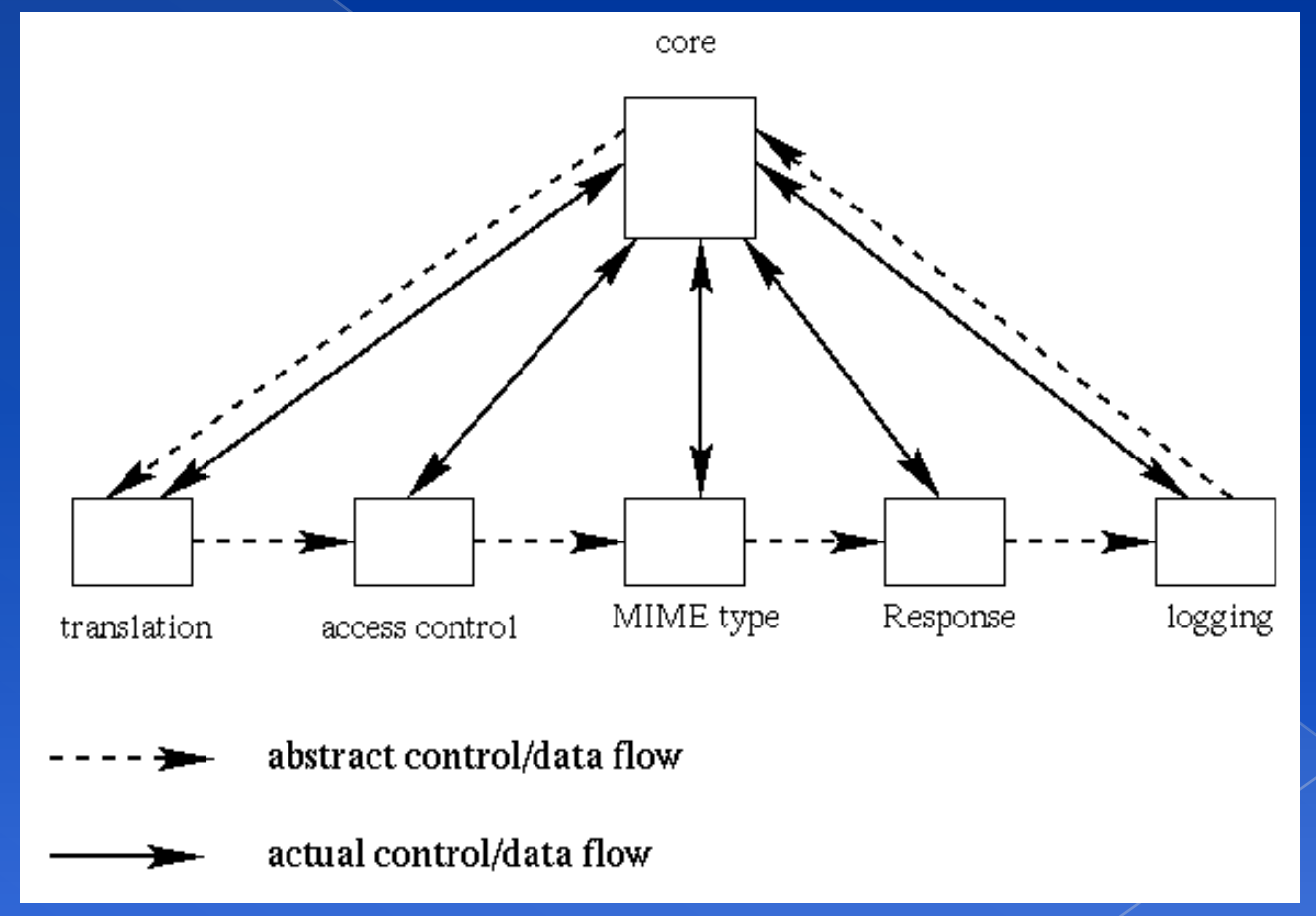

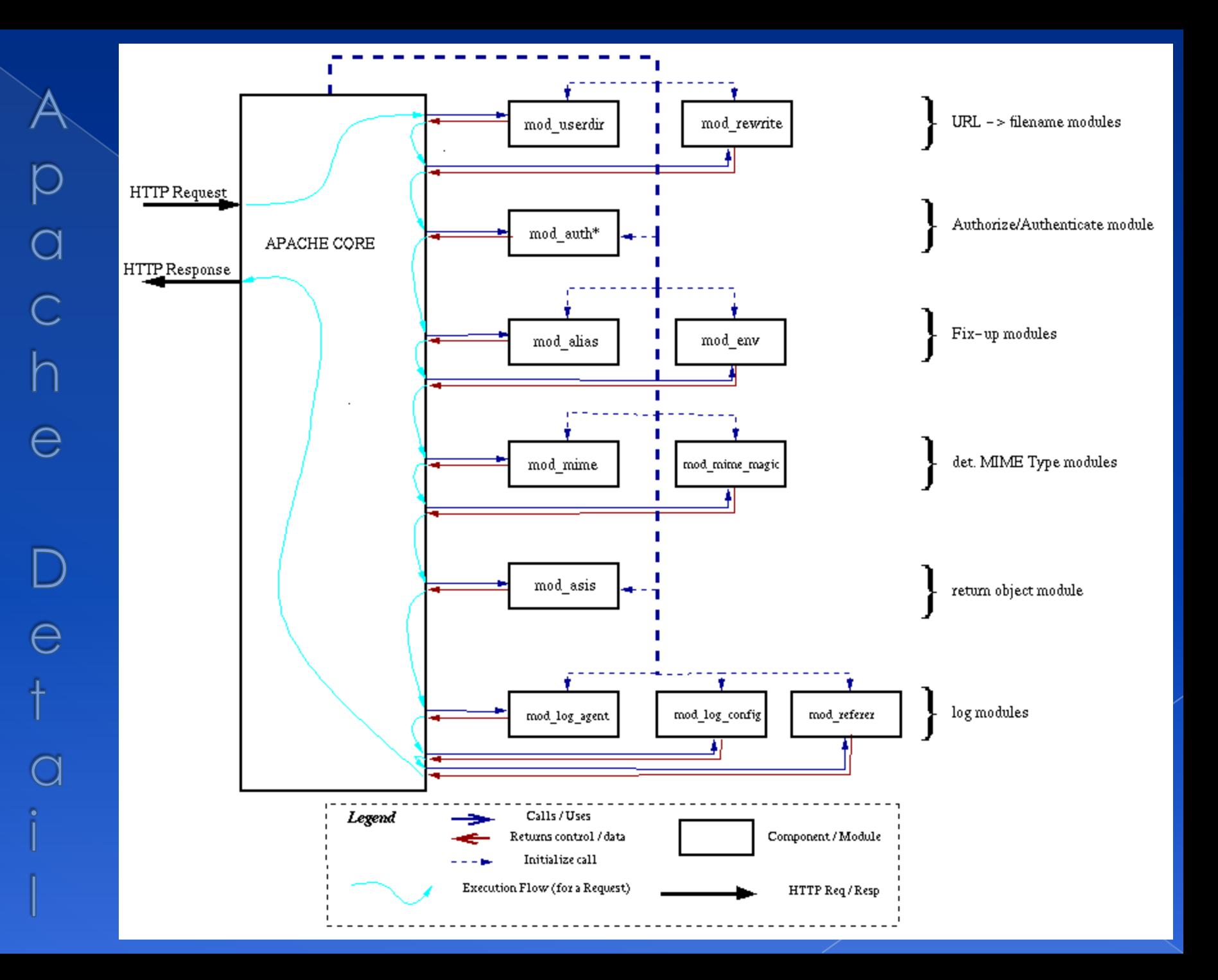

# Apache with mod\_ssl

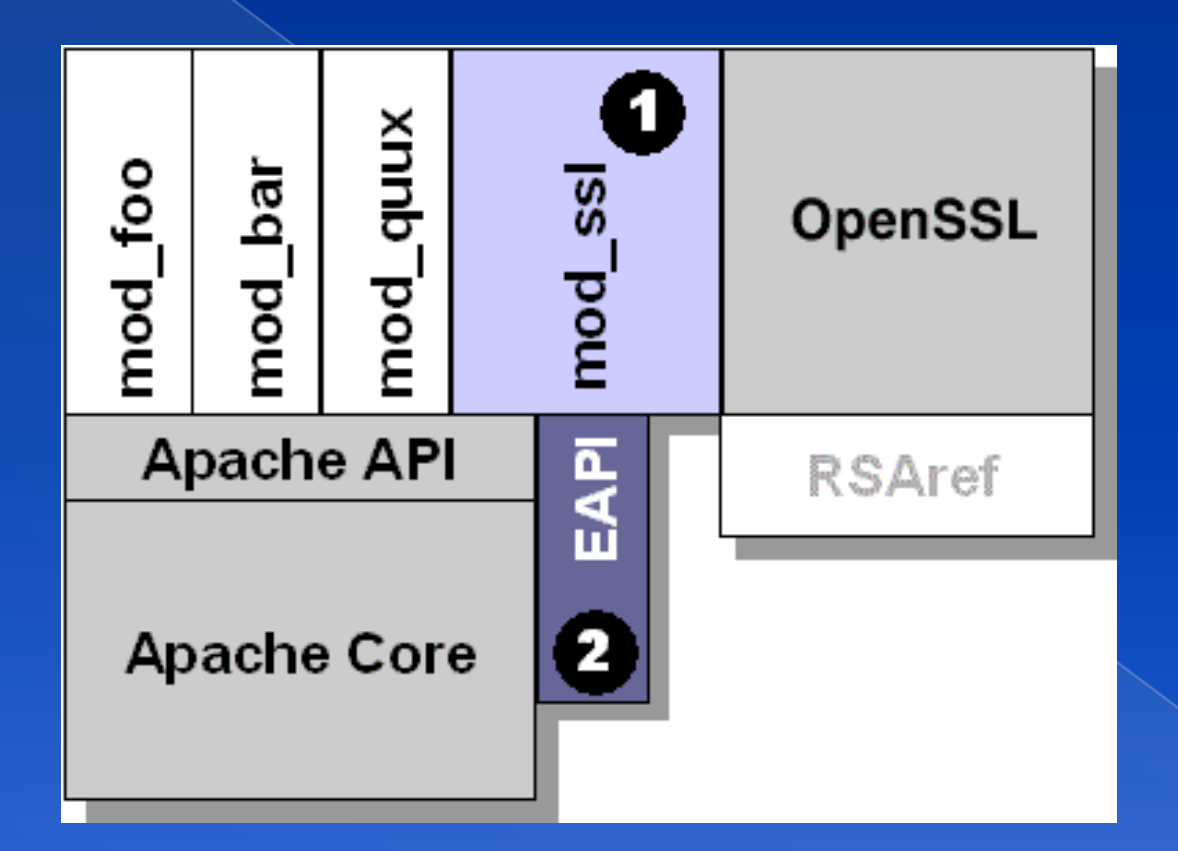

# MySQL(1)

# Official Site: http://www.mysql.com

- SQL (Structured Query Language)
	- › The most popular computer language which is used to create, modify, retrieve and manipulate data from relational database management systems.
	- › Documents:
	- › http://dev.mysql.com/doc
	- › Introduction to SQL: (in Chinese) http://www.1keydata.com/tw/sql/sql.html
- A multithreaded, multi-user, SQL Database Management System.
- MySQL is owned and sponsored by a Swedish company MySQL AB.

# $MySQL$   $(2)$

#### **© Characteristics:**

- › Writing in C/C++, tested by many compilers, portable to many platforms.
	- AIX, FreeBSD, HP-UX, Linux, Mac OS, Solaris, Windows, …etc.
- › Providing APIs for C/C++, Java, Perl, PHP, Python, Ruby, Tcl, …etc.
- › Multi-threaded kernel, supporting systems with multiple CPUs.
- › Optimized algorithm for SQL Query.
- › Multi-Language (coding) Supports.
- › Lots of connecting method: TCP/IP, ODBC, JDBC, Unix domain socket.
- › Free Software (GNU General Public License version 2)

## PHP

#### PHP: Hypertext Preprocessor (http://php.net/)

- › A widely-used Open Source general-purpose scripting language.
- Originally designed to create dynamic web pages, PHP's principal focus is server-side scripting.
- › PHP scripts can be embedded into HTML.
- › The LAMP architecture has become popular in the Web industry as a way of deploying inexpensive, reliable, scalable, secure web applications.
	- **PHP** is commonly used as the P in this bundle alongside Linux, Apache and MySQL.
	- FAMP replaces Linux with FreeBSD, WAMP replaces Linux with Windows.

# Installation

Install Sequence -MySQL

 Steps › #cd/usr/ports/databases/mysql51-server/ › #make WITH\_XCHARSET=all install clean Add into rc.conf › mysql\_enable="YES" Start up #/usr/local/etc/rc.d/mysql-server start

#### **Install Sequence -Openssland Apache**

#### ◎ Steps

- cd/usr/ports/www/apache22/
- › make config
	- WITH\_CHARSET=utf8
	- WITH\_XCHARSET=all
	- WITH\_MPM=worker
	- WITH\_THREADS=yes
	- WITH\_SUEXEC=yes WITH\_BERKELEYDB=db4
	- WITH\_STATIC\_SUPPORT=yes
	- WITH\_ALL\_STATIC\_MODULES=yes
- › Make install clean
- Add into /etc/rc.conf
	- › apache22\_enable="YES"
- Start up
	- › /usr/local/etc/rc.d/apache22 start

#### Install Sequence -PHP

 Steps › #cd /usr/ports/lang/php5  $\rightarrow$  # make install clean Remenber to choose Apache module ◎ Install php5-extensions › #cd /usr/ports/lang/php5-extensions  $\rightarrow$  # make install clean Choose what you need › Or installing from /usr/ports/\*/php5-\*

#### **Install Sequence** test PHP with Apache (1)

#### Edit httpd.conf to support php › /usr/local/etc/apache22/httpd.conf

<IfModule mime\_module>

… AddType application/x-httpd-php .php .phtml .php5 AddType application/x-httpd-php-source .phps

… </IfModule>

```
ServerName lwbsd.cs.nctu.edu.tw
# DocumentRoot "/usr/local/www/apache22/data"
DocumentRoot "/home/wwwadm/data"
```
… # <Directory "/usr/local/www/apache22/data "> <Directory "/home/wwwadm/data">

<IfModule mod\_dir.c> DirectoryIndex index.php index.html index.htm </IfModule>

#### **Install Sequence** test PHP with Apache (2)

Restart httpd

- › # /usr/local/etc/rc.d/apache22 restart
- Test PHP with Apache
	- › \$ Edit /home/wwwadm,/data/index.php

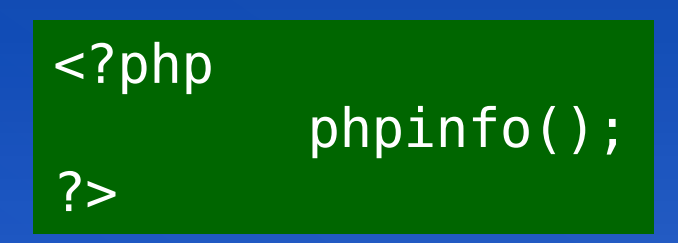

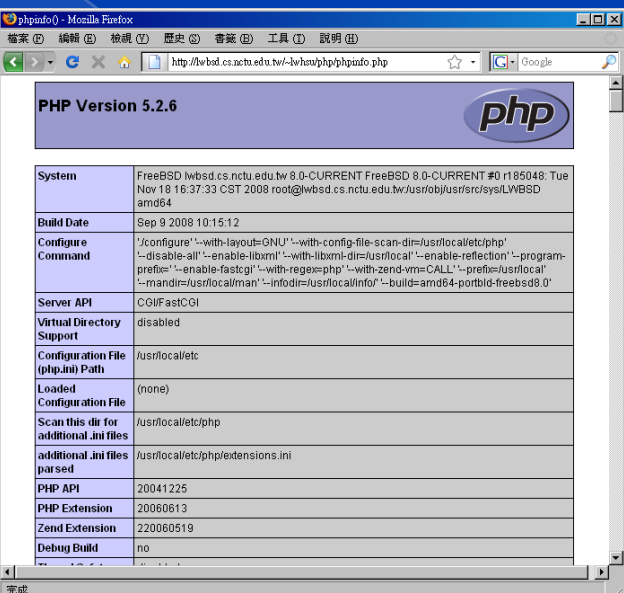

# Administration

# Apache configuration

#### ● Location

- › The default location of apache (in ports) is /usr/local/etc/apache22
- › Major configuration file: httpd.conf
	- Other configuration files could be included. (setting in httpd.conf)

Two types

- **Global configurations** 
	- Global setting
	- Server specific setting
	- Virtual host setting
- **Directory Configuration** 
	- Local setting for certain directory

#### Apache configuration -Global Configuration

#### Global setting

- › ServerType standalone
- › Timeout 300
- › KeepAlive On
- › KeepAliveRequests 100
- StartServers 5
- Server configuration
	- Port 80
	- ServerAdmin lwhsu@cs.nctu.edu.tw
	- ServerName lwbsd.cs.nctu.edu.tw
	- DocumentRoot "/home/wwwadm/data"

## Apache configuration – Directory Configuration (1)

#### Configuration parameters

**Options** 

- AddHandler)
- 
- 
- 
- AllowOverride
	-
	-
- › Deny/Allow
	-
- › Order

All (turn on all options except multiview) ExecCGI (To allow executions of

 FollowSymLinks (access files outside this directory) Indexs (generate file-list for browsing) (when there is no DirectoryIndex files) MultiViews (multi-language support)

 All (Read .htaccess) **None** (ignoring .htaccess)

IP/DN (control access to this directory)

Solve collision of deny and allow rules

<Directory "/home/wwwadm/data"> Options Indexes FollowSymLinks MultiViews AllowOverride None Order allow,deny Allow from all </Directory>

#### Apache configuration – Directory Configuration (2)

# User home directories #Include etc/apache22/extra/httpd-userdir.conf

UserDir public\_html UserDir disabled root toor daemon operator bin tty kmem games news man \ sshd bind proxy \_pflogd \_dhcp uucp pop www nobody mailnull smmsp # # Control access to UserDir directories. The following is an example # for a site where these directories are restricted to read-only. # <Directory /home/\*/public\_html> AllowOverride FileInfo AuthConfig Limit Indexes Options MultiViews Indexes SymLinksIfOwnerMatch IncludesNoExec <Limit GET POST OPTIONS> Order allow,deny Allow from all </Limit> <LimitExcept GET POST OPTIONS> Order deny,allow Deny from all </LimitExcept> </Directory>

#### Apache configuration – Directory Configuration (3)

<IfModule alias\_module> Alias /icons/ "/usr/local/www/apache22/icons/"

<Directory "/usr/local/www/apache22/icons"> Options Indexes MultiViews AllowOverride None Order allow,deny Allow from all </Directory>

Alias /manual/ "/usr/local/apache/htdocs/manual/"

<Directory "/usr/local/apache/htdocs/manual"> Options Indexes FollowSymlinks MultiViews AllowOverride None Order allow,deny Allow from all </Directory> </IfModule>

#### Apache configuration -**Wirtual Host**

#### Name-Base

Singe IP, several hostnames

#### NameVirtualHost 140.113.51.24

<VirtualHost 140.113.51.24> ServerName www.snmg.com.tw DocumentRoot "/www" </VirtualHost>

<VirtualHost 140.113.51.24> ServerName mail.snmg.com.tw DocumentRoot "/home/sywang" </VirtualHost>

<VirtualHost 140.113.51.24> ServerName csie.snmg.com.tw Redirect / http://www.csie.nctu.edu.tw/ </VirtualHost>

IP-Base

› several IPs

<VirtualHost 140.113.50.33:80> Port 80 ServerAdmin webmaster@sun3.csie.nctu.edu.tw DocumentRoot /www/csie ServerName sun3.csie.nctu.edu.tw ErrorLog logs/csie-error\_log TransferLog logs/csie-access\_log </VirtualHost>

<VirtualHost 140.113.70.25:80> Port 80 ServerAdmin webmaster@sun3.ee.nctu.edu.tw DocumentRoot /www/ee ServerName sun3.ee.nctu.edu.tw ErrorLog logs/ee-error\_log TransferLog logs/ee-access\_log </VirtualHost>

Apache configuration – htaccess (1) .htaccess › Allow admin to use one file to control access to certain directory Usage › Modify httpd.conf › Create .htaccess file › Generate password database › Test

## Apache configuration – htaccess (2)

- Example
	- > Modify httpd.conf </Directory>
	- › Create .htaccess file
	- Generate password file

lwhsu@sabsd [3:02pm] /www/data/test1> cat .htaccess AuthName "SA-test1" AuthType "Basic" AuthUserFile "/www/data/test1/.htpasswd" require valid-user

lwhsu@sabsd [2:58pm] /> /usr/local/apache/bin/htpasswd -c ./.htpasswd SA-user1 New password: Re-type new password: Adding password for user SA-user1

<Directory "/www/data/test1"> Options Indexes FollowSymLinks MultiViews ExecCGI AllowOverride All Order allow,deny Allow from all

# Apache configuration -

⊜ヿ完成

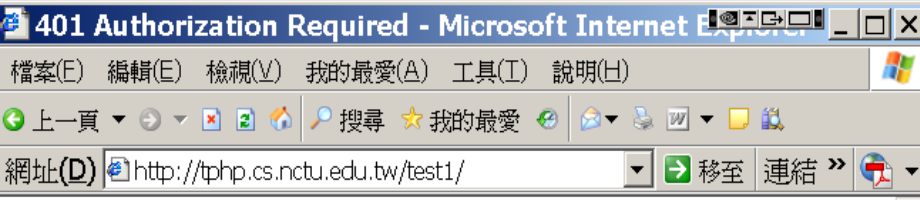

#### **Authorization Required**

This server could not verify that you are authorized to access the document requested. Either you supplied the wrong credentials (e.g., bad password), or your browser doesn't understand how to supply the credentials required.

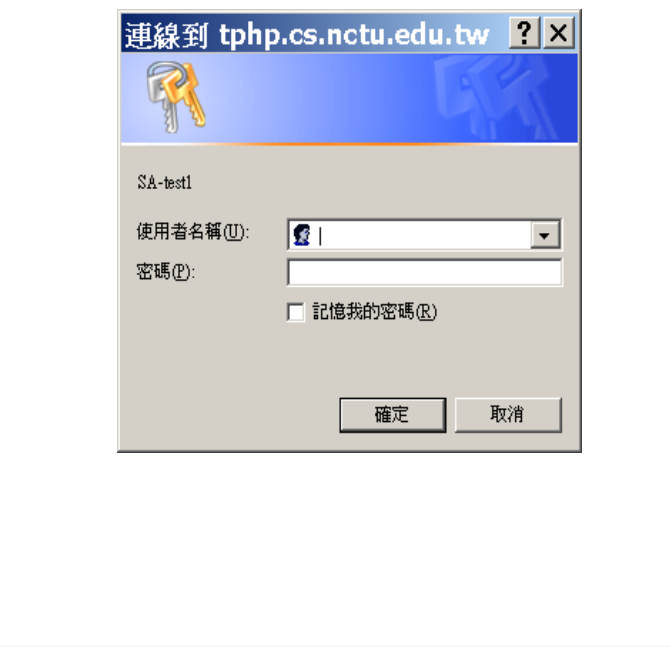

◯網際網路

## Administrating MySQL (1)

#### Config file

- Copy config file
	- % cd /usr/local/share/mysql
	- % sudo cp my-huge.cnf /etc/my.cnf
- › Edit /etc/my.cnf
- Start up
	- › Add into rc.conf
		- mysql\_enable="YES"
	- › #/usr/local/etc/rc.d/mysql-server start

#### Administrating MySQL (2) **⊙** Test

#### › % mysql –u root –p

#### The initial password for root is empty

lwhsu@sabsd:/var/log> mysql -u root -p Enter password: Welcome to the MySQL monitor. Commands end with ; or \g. Your MySQL connection id is 2 to server version: 4.1.7-log

Type 'help;' or '\h' for help. Type '\c' to clear the buffer.

mysql> show databases;

```
+----------+
| Database|
```

```
+----------+
mysql
```

```
| test |
```
+----------+

2 rows in set (0.27 sec)

mysql> exit Bye

#### Administrating MySQL (3)

#### **◎ Securing initial accounts**

- › Two initial accounts
	- root
	- anonymous

lwhsu@sabsd:~> mysql -u root -p Enter password:

Welcome to the MySQL monitor. Commands end with ; or \g. Your MySQL connection id is 4 to server version: 4.1.7-log

Type 'help;' or '\h' for help. Type '\c' to clear the buffer.

mysql> UPDATE mysql.user SET Password = PASSWORD('user123') WHERE User = ''; Query OK, 2 rows affected (0.26 sec) Rows matched: 2 Changed: 2 Warnings: 0

mysql> UPDATE mysql.user SET Password = PASSWORD('root123') WHERE User = 'root'; Query OK, 2 rows affected (0.00 sec) Rows matched: 2 Changed: 2 Warnings: 0

mysql> FLUSH PRIVILEGES; Query OK, 0 rows affected (0.00 sec)

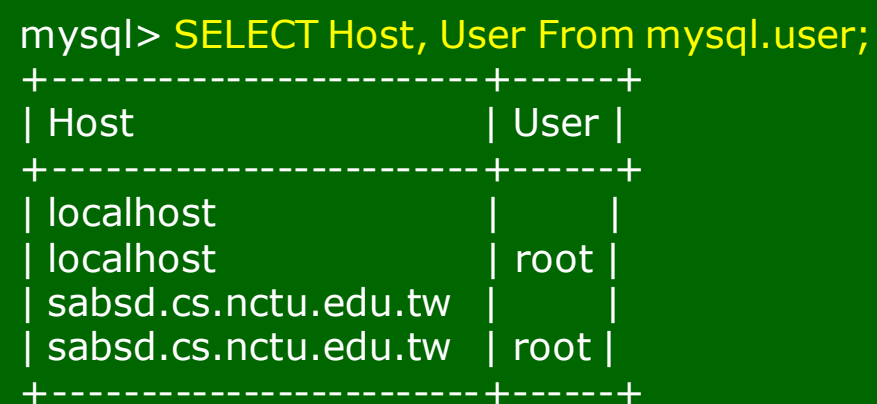

#### Administrating MySQL – Using phpMyAdmin (1)

- phpMyAdmin can manage a whole MySQL server as well as a single database.
- Official Site: http://www.phpmyadmin.net/
- Characteristics
	- Browser-based, Supporting PHP5, MySQL 4.1 and 5.0, Open Source
- $\circ$  Installation Steps
	- Download latest version from official site
	- 2. Unzip the archived file.
	- 3. Read documents: Documentation.html
	- 4. copy config.sample.inc.php  $\rightarrow$  config.inc.php
		- Change auth type to http
		- Remove configuration about Advanced Feature (something start with 'pma')
	- Browse the phpMyAdmin, and login.

### Administrating MySQL -Using phpMyAdmin (2)

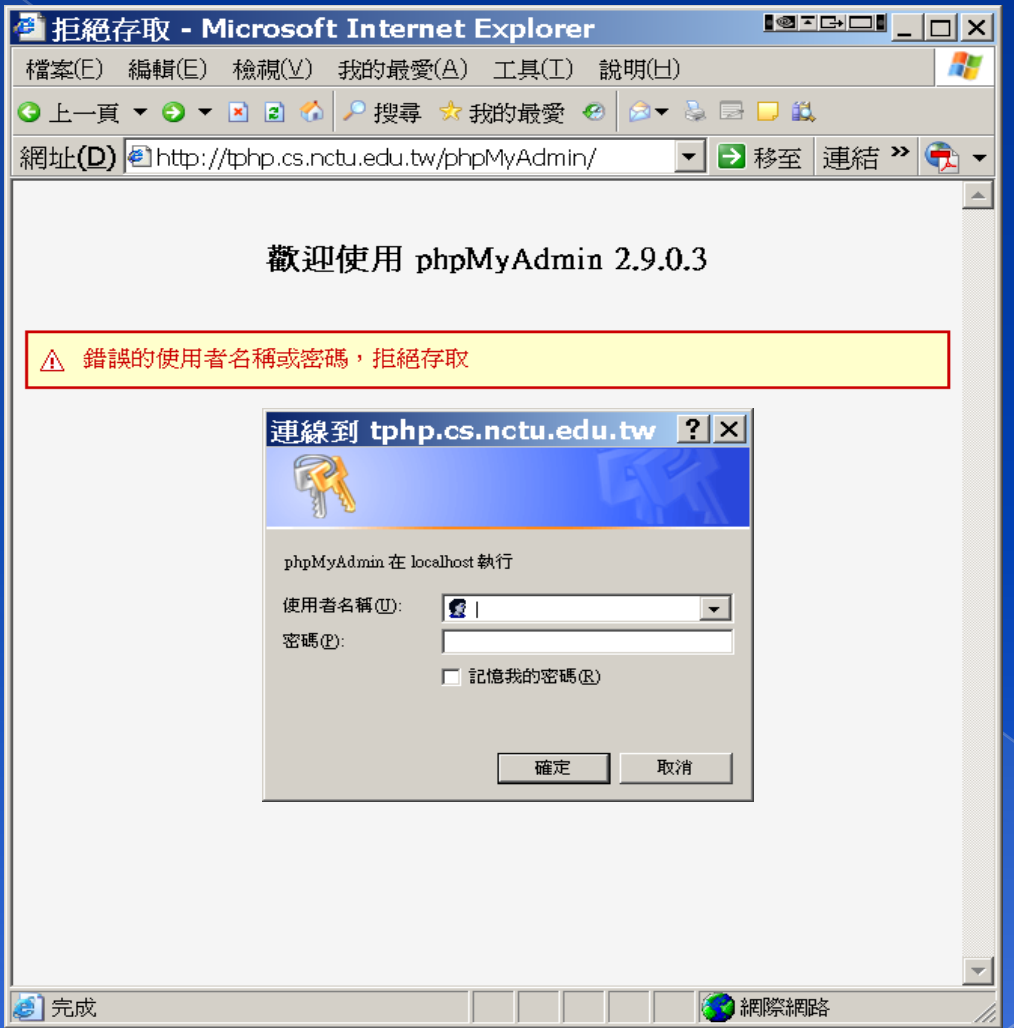

## Administrating MySQL -Using phpMyAdmin (3)

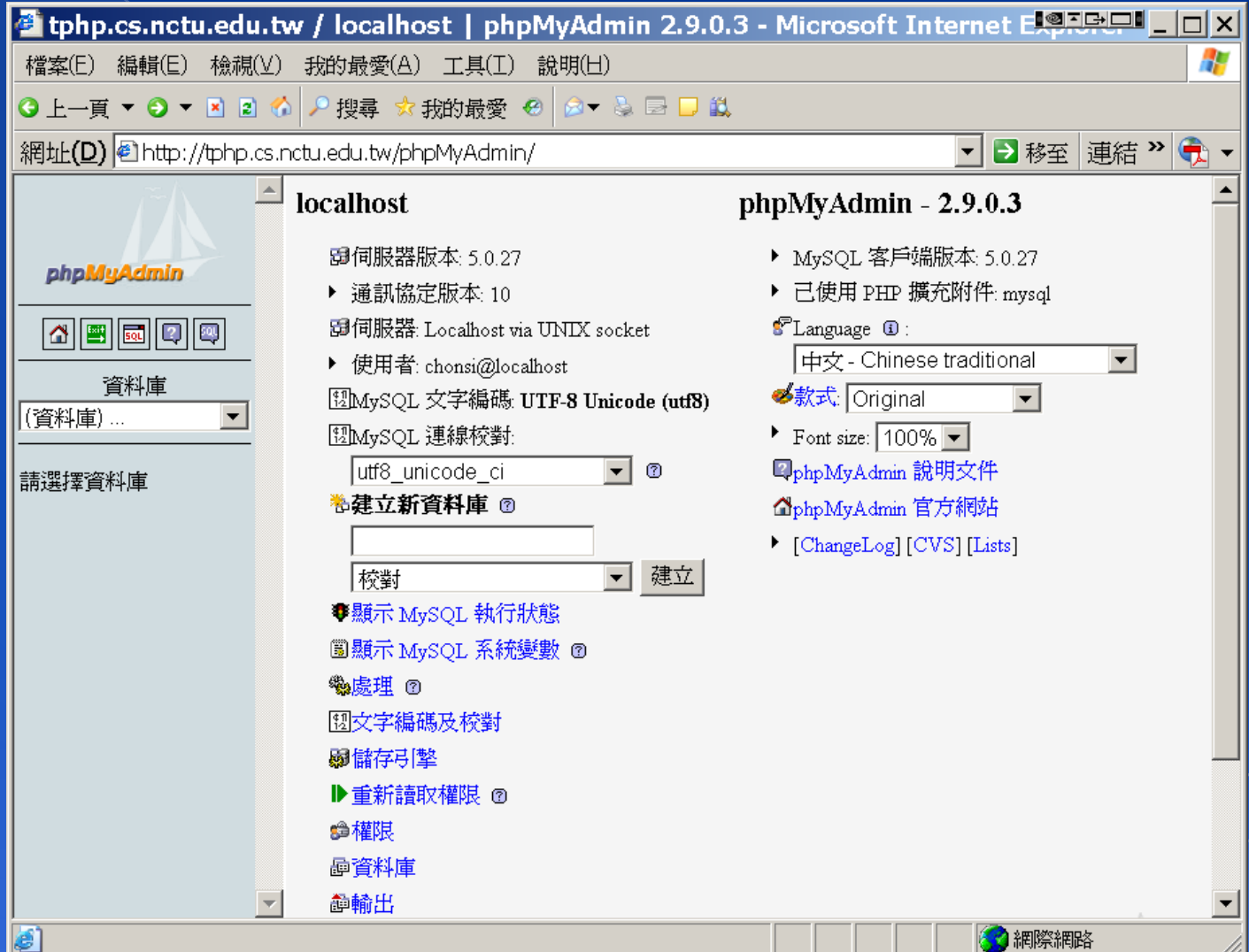

## Administrating MySQL -Using phpMyAdmin (4)

#### Create another user with limited privilege

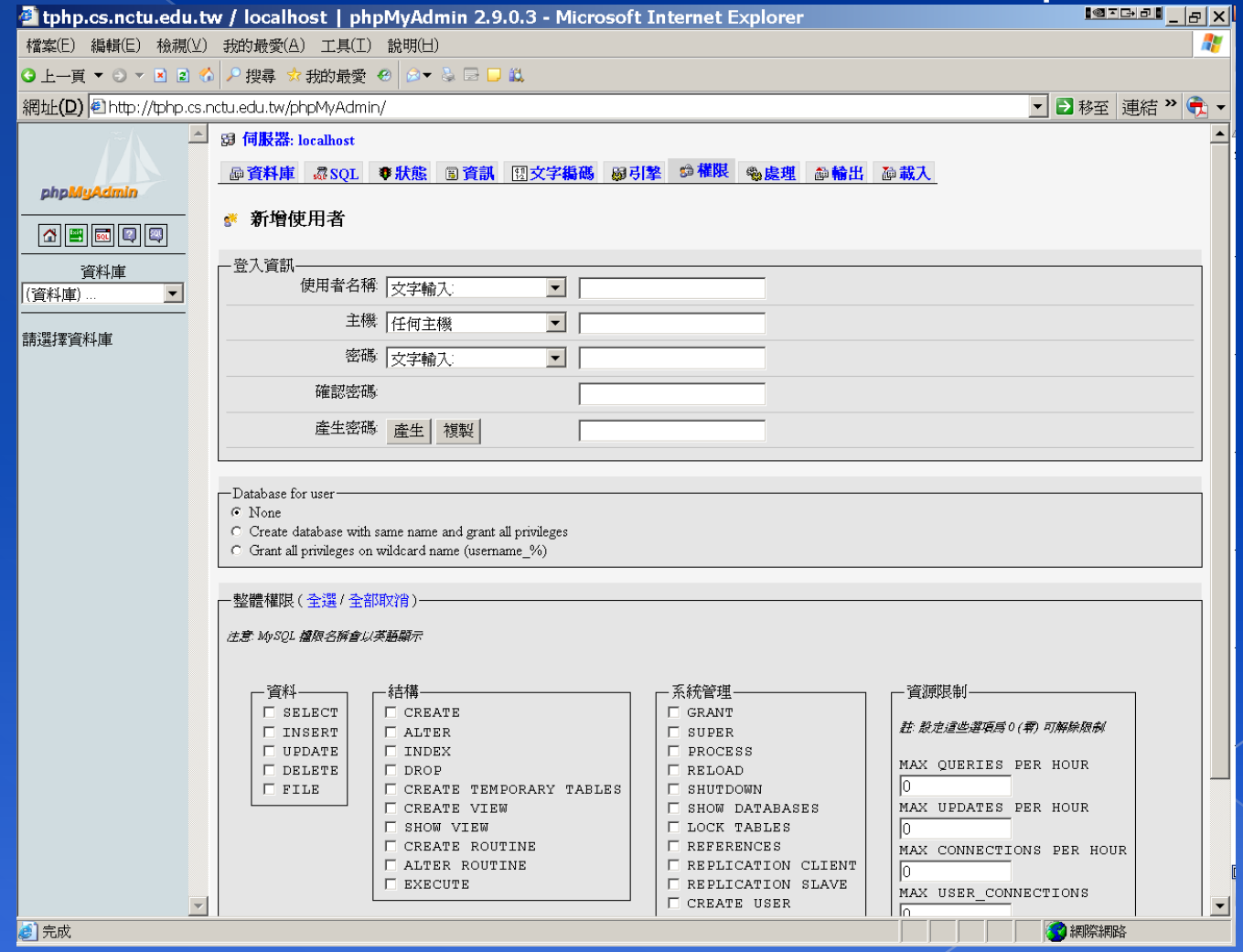

# Appendix: Installing lighttpd

# Installing lighttpd (1)

- Official: http://www.lighttpd.net/
- Installation:
	- › # cd /usr/ports/www/lighttpd
	- $\rightarrow$  # make install clean
- **◎** Supporting PHP
	- Remove the '#' before "mod\_fastcgi"
	- Remove the '#' before these lines:

```
fastcgi.server= ( ".php"=>
    ( "localhost" =>
        (
            "socket" => "/tmp/php-fastcgi.socket",
            "bin-path" => "/usr/local/bin/php-cgi"
        )
    )
)
```
# Installing lighttpd (2)

SSL support

- $\rightarrow$  #### SSL engine
- ssl.engine = "enable"
- ssl.pemfile = "/path/server.pem"
- Virtual Hosting
	- Simple Virtual-Hosting
		- #simple-vhost.server-root =
			- "/home/weigon/wwwroot/servers/"
		- #simple-vhost.default-host = "grisu.home.kneschke.de"
		- #simple-vhost.document-root = "/pages/"
		- **Enhanced Virtual-Hosting** 
			- http://trac.lighttpd.net/trac/wiki/Docs%3AModEVhost

# Installing lighttpd (3)

 /etc/rc.conf › lighttpd\_enable="YES" Start up › /usr/local/etc/rc.d/lighttpd start